# Pontos, Linhas e Polígonos

Aula 2

#### Sistemas Gráficos e Interactivos<br>Apstitute Superior de Engenharia de Berte

Instituto Superior de Engenharia do Porto

Paulo Gandra de Sousa

psousa@dei.isep.ipp.pt

## Conteúdo

- $\bullet$ **· Instruções de desenho**
- $\bullet$  Especificidade de linhas, pontos e polígonos
- $\bullet$ **GLUT** 
	- Menus
	- Tratamento de eventos

#### Demo

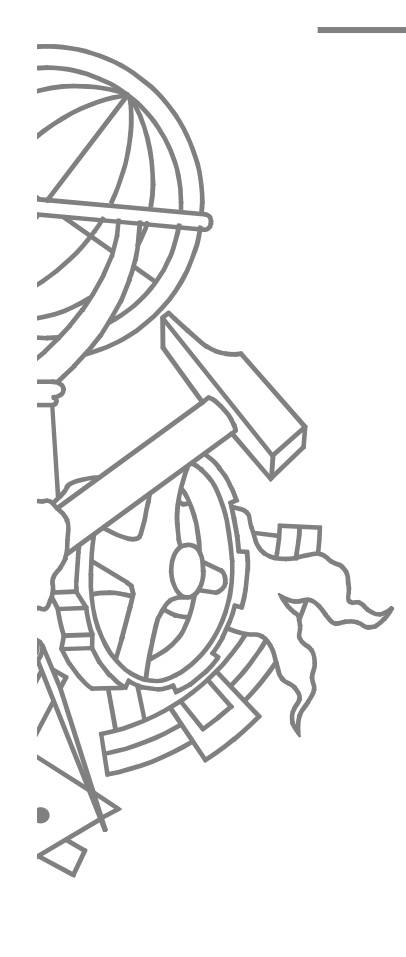

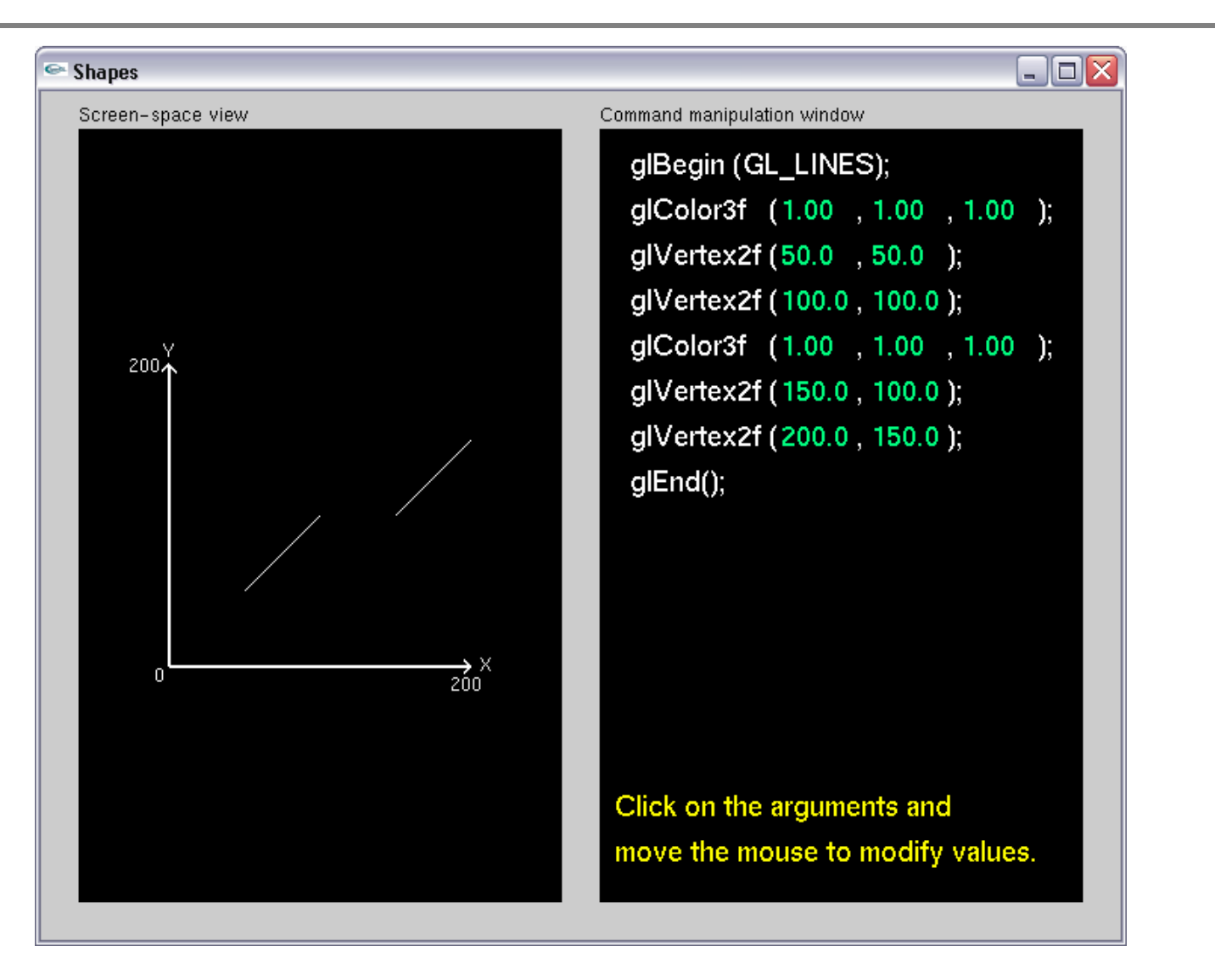

# Desenho de objectos simples

 $\bullet$ **<sup>g</sup>lBegin(mode) / glEnd()**

- GL\_POINTS
- GL\_LINES
- GL\_LINE\_STRIP
- GL\_LINE\_LOOP
- GL\_TRIANGLES
- GL\_TRIANGLE\_STRIP
- $\bullet$ GL TRIANGLE FAN
- $\bullet$ GL\_POLYGON
- GL\_QUADS
- GL\_QUAD\_STRIP $\bullet$
- **<sup>g</sup>lRect**

#### Demo

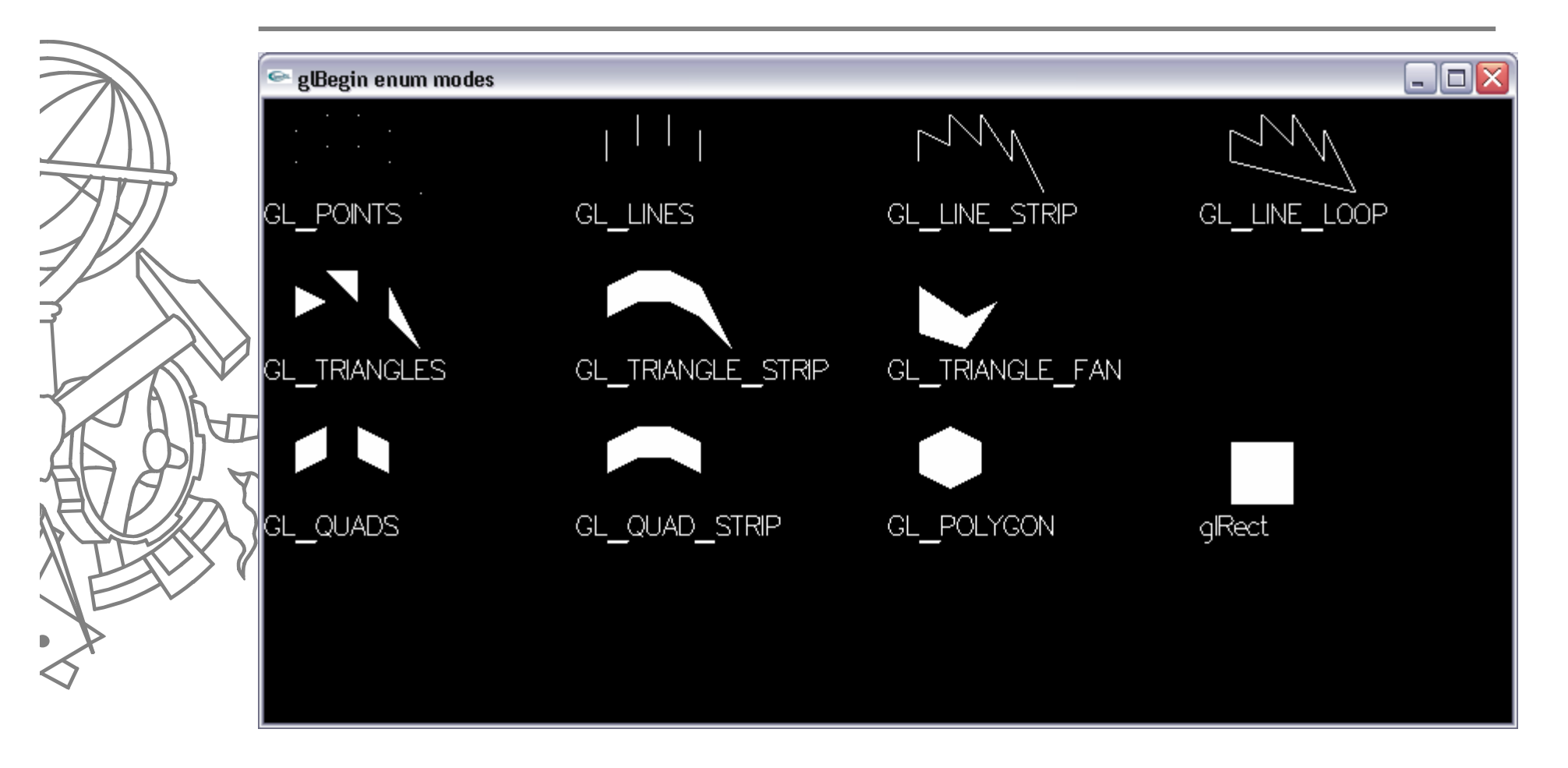

#### Vértices usados na demo

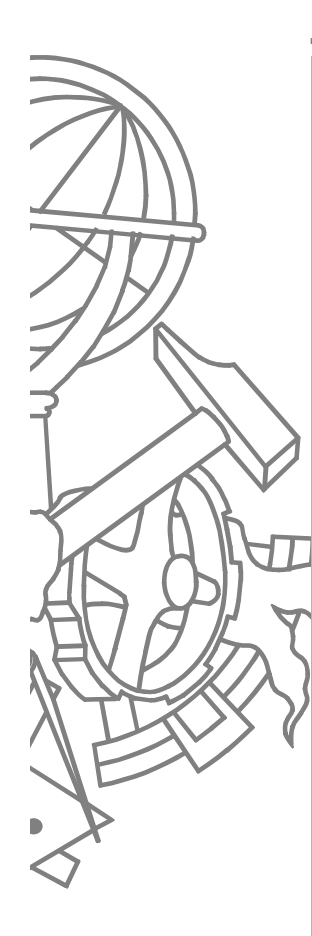

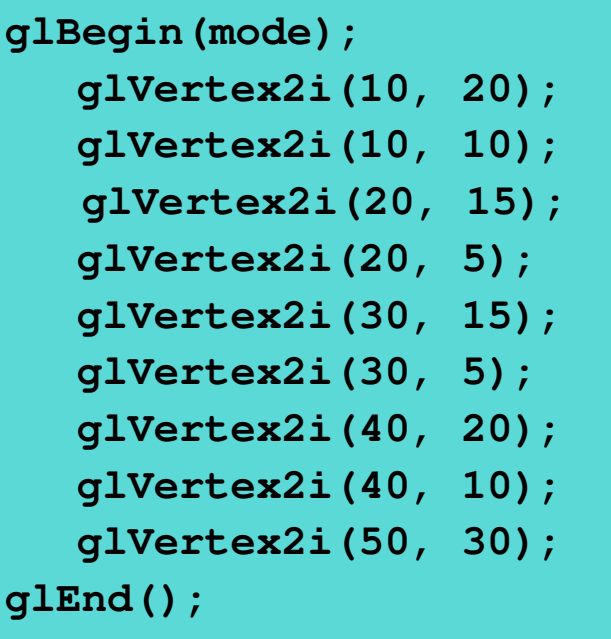

**// Points, Lines**

**glBegin(mode);**

#### **// Quads**

**glBegin(GL\_QUADS); glVertex2i(10, 20); glVertex2i(10, 10);glVertex2i(20, 5); glVertex2i(20, 15); glVertex2i(30, 5); glVertex2i(30, 15); glVertex2i(40, 20); glVertex2i(40, 10);glEnd();**

**// vértices indicados em // loop seguindo um sentido // CW/CCW**

# Instruções possíveis em glBegin/glEnd

- **<sup>g</sup>lColor**
- **<sup>g</sup>lIndex**
	- Cor em modo indexado
- **<sup>g</sup>lVertex**
- **<sup>g</sup>lNormal**
	- Perpendicular à superfície (utilizado para iluminação)  $\bullet$
- $\bullet$  **<sup>g</sup>lMaterial**
	- **•** Tipo de material do objecto
- **<sup>g</sup>lCallList, glCallLists**
	- Objectos pré-construidos (aula 3) $\bullet$

### Vértices

- **<sup>g</sup>lVertex{2|3|4}**
	- $\bullet$  2D (xy)
	- 3D (xyz)
	- Coordenadas homogéneas (xyzw)

 $\bullet$  Indicar os vértices de cada face no mesmo sentido (CW ou CCW)

# Modo de polígonos

- $\bullet$  **<sup>g</sup>lPolygonMode(face, mode)**
	- $\bullet$  Face
		- GL\_FRONT
		- GL\_BACK
		- GL\_FRONT\_AND\_BACK
	- $\bullet$  Mode
		- GL\_POINT
		- $\bullet$ **GL\_LINE**
		- GL\_FILL
- Por omissão as faces cujos vértices são indicados CCW  $\bullet$ são faces "viradas para a frente"
- Por omissão as faces são preenchidas (GL\_FILL)

#### Linhas e pontos

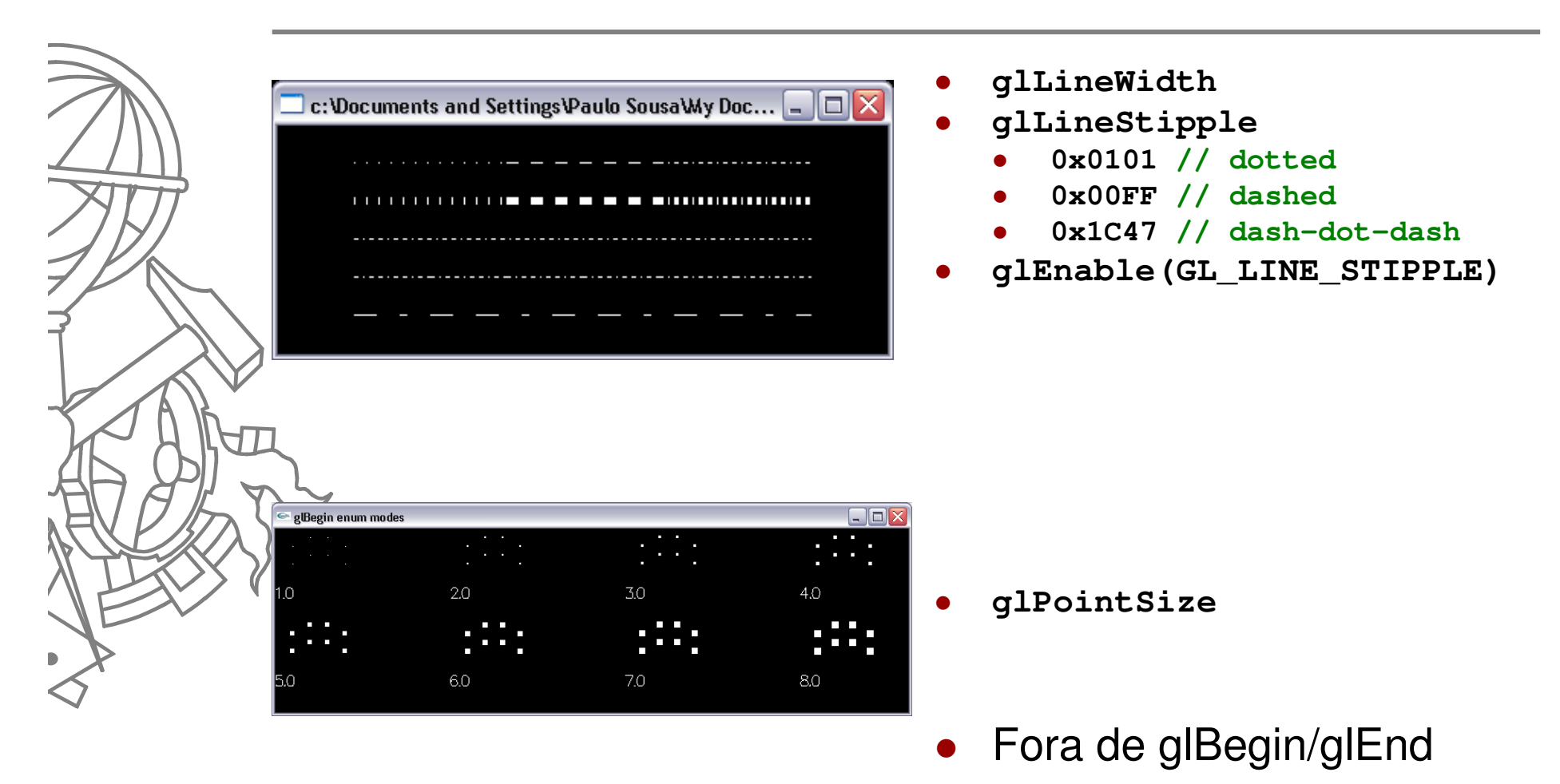

#### Polígonos convexos

 $\bullet$ • Qualquer linha que "atravesse" um polígono só tem um segmento dentro do polígono.

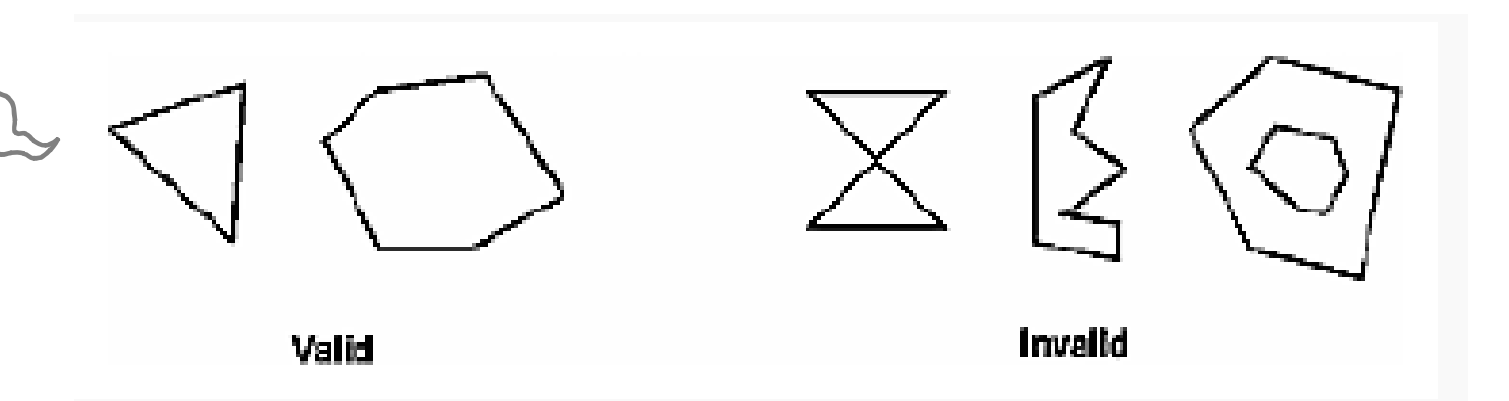

# Polígonos não convexos

• Dividir em polígonos convexos (ex., triângulos) e usar **glEdgeFlag** para indicar os vértices que pertencem a arestas de bordo

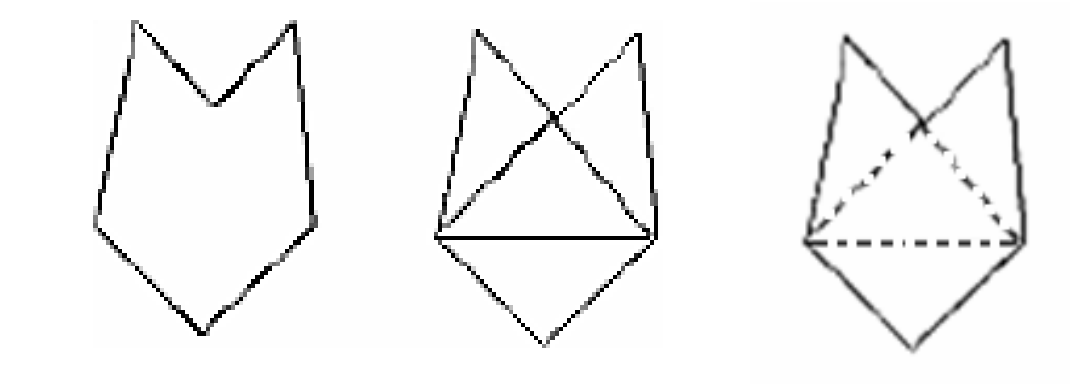

 Este processo tem o nome de "tesselation" e o GLU tem API própria para o fazer de forma eficiente

### Círculos

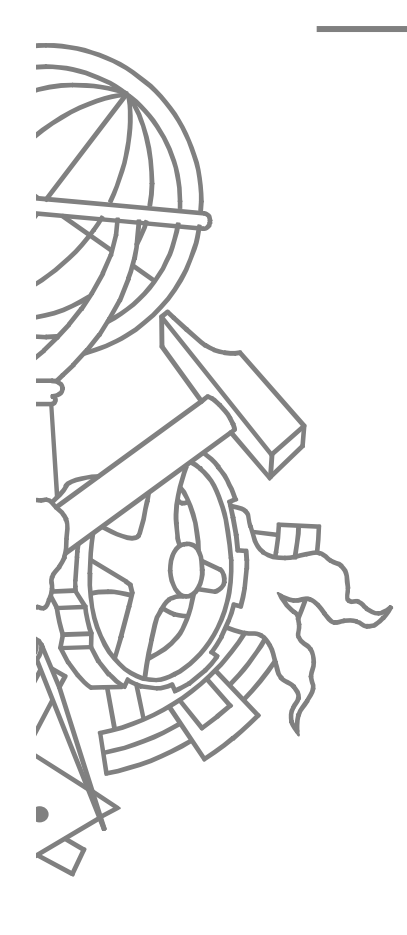

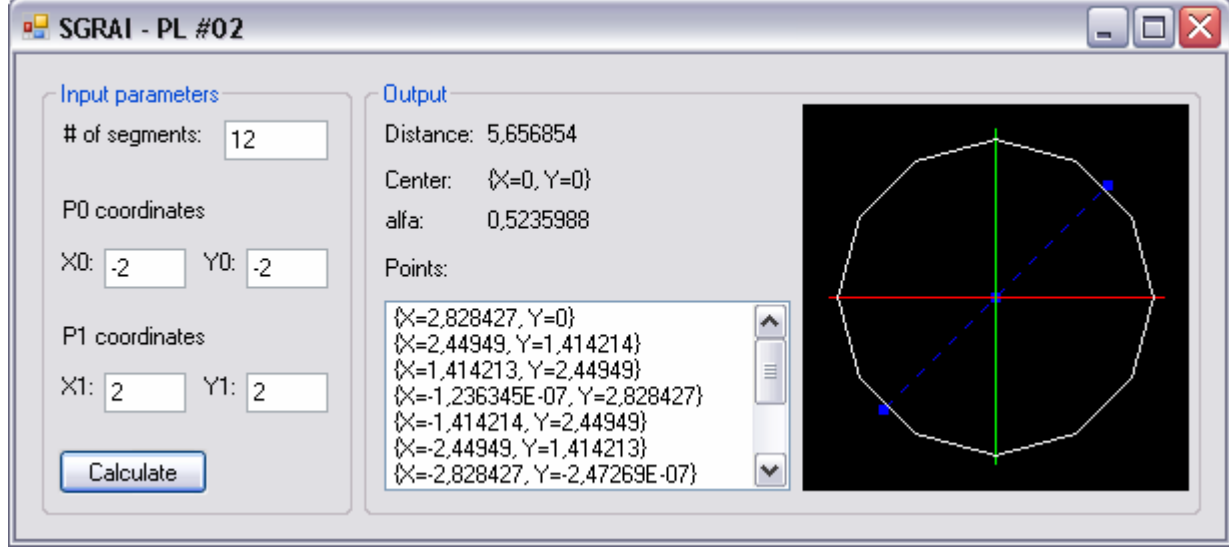

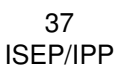

# Um pouco mais de GLUT

- $\bullet$ **• Callbacks**
- $\bullet$ • Menus

# callbacks GLUT

- $\bullet$  **<sup>g</sup>lutDisplayFunc(display)**
	- **void display()**
- **<sup>g</sup>lutReshapeFunc(reshape)**
	- $\bullet$ **void reshape(int width, int height)**
- $\bullet$  **<sup>g</sup>lutKeyboardFunc(keyboard)**
	- **void keyboard(unsigned char key, int x, int y)**
- $\bullet$ **<sup>g</sup>lutMouseFunc(mouse)**

 **void mouse(int button, int state, int x, int y)<sup>g</sup>lutMotionFunc(motion)**

- **void motion(int x, int y)**
- $\bullet$  **<sup>g</sup>lutIdleFunc(idle)**
	- **void idle(void)** $\bullet$
- **<sup>g</sup>lutTimerFunc(unsigned int millis, onTimer, int**  ● **value)**
	- **void onTimer(int value)**
- **<sup>g</sup>lutSpecialFunc(special)**
	- **void special(int key, int x, int y)**

#### Esqueleto callbacks

```
void reshape(int w, int h) {
  glViewport(0, 0, w, h);
glMatrixMode(GL_PROJECTION);glLoadIdentity();
glOrtho(0.0, 1.0, 0.0, 1.0, -1.0, 1.0);glMatrixMode(GL_MODELVIEW);glLoadIdentity();}void keyboard(unsigned char key, int x, int y) {
  switch (key) {
   case 27: // ESCAPE
       exit(0);break;case 'w':
case 'W':
g_conf.polygonWire = !g_conf.polygonWire;break;}
glutPostRedisplay();
```
40ISEP/IPP

**}**

#### Forçar redesenho

**<sup>g</sup>lutPostRedisplay**

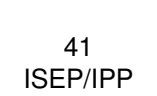

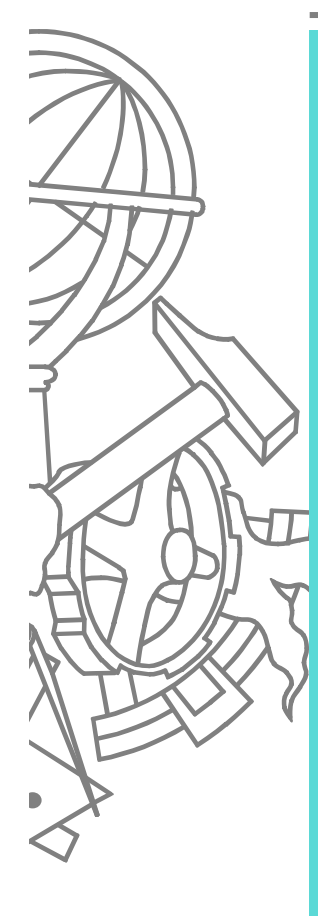

# Menus em GLUT

**#define MENU\_EXIT <sup>1</sup> #define MENU\_POLYGON\_WIRE <sup>2</sup> #define MENU\_POLYGON\_SOLID <sup>3</sup>**

```
void init_menus()
```
**{**

**}**

```
int mnu, mnu1;
```

```
mnu1 = glutCreateMenu(handle_menu);
glutAddMenuEntry("Wireframe", MENU_POLYGON_WIRE);glutAddMenuEntry("Solid", MENU_POLYGON_SOLID);
```
Simple Square GL

Exit

glPolygonMode(mode) ▶

 $\Box$ elx

Wireframe

Solid

```
mnu = glutCreateMenu(handle_menu);
glutAddSubMenu("glPolygonMode(mode)", mnu1);glutAddMenuEntry("Exit", MENU_EXIT);glutAttachMenu(GLUT_LEFT_BUTTON);
```
### Menus em GLUT

```
void handle_menu(int op){switch (op){
case MENU_EXIT:exit(0);break;
case MENU_POLYGON_WIRE:
g_conf.polygonWire = GL_TRUE;break;
case MENU_POLYGON_SOLID:
g_conf.polygonWire = GL_FALSE;break;}
glutPostRedisplay();
```
43ISEP/IPP **}**

#### Menus em GLUT

- $\bullet$ **int <sup>g</sup>lutCreateMenu(void(\*)(int op))**
- $\bullet$ **<sup>g</sup>lutAddMenuEntry(char\* label, int value)**
- $\bullet$ **<sup>g</sup>lutAddSubMenu(int submenu)**
- **<sup>g</sup>lutAttachMenu(int button)**

44ISEP/IPP

#### Demo

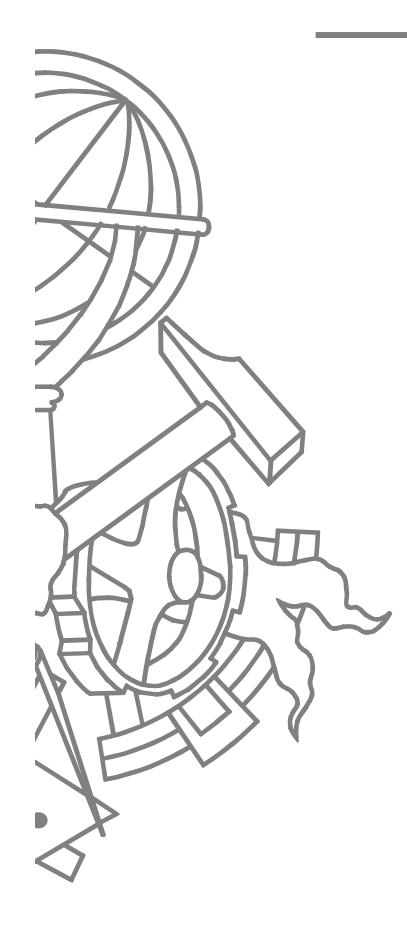

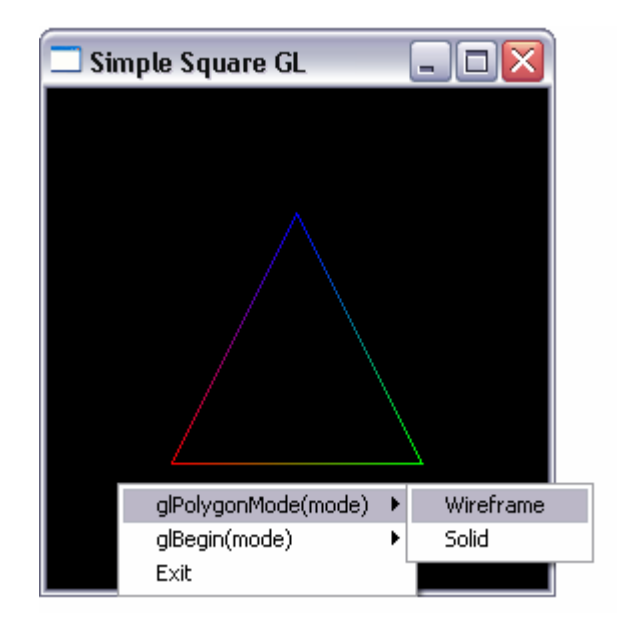

45 ISEP/IPP